#### AIL Project

Open source framework to efficiently collect, crawl, dig, and analyze unstructured data

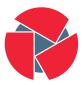

CIRCL Computer Incident Response Center Luxembourg Aurelien Thirion aurelien.thirion@circl.lu

info@circl.lu

July 3, 2023

#### Links

- AlL project https://github.com/ail-project (all components including feeders and crawler infrastructure)
- AIL framework https://github.com/ail-project/ail-framework (analysis framework)
- Training materials and slide deck https://github.com/ail-project/ail-training
- Online chat https://gitter.im/ail-project/community

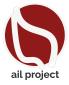

### Legal and Ethics

#### Ethics in Information Security and Cybersecurity

- The materials and tools presented can open a significant numbers of questions regarding ethics;
- Our researches and tools are there for education, supporting the public good and improve incident response;
- We ask all users and participants to follow ethical principles and act professionaly<sup>1</sup>.

<sup>1</sup>https://www.acm.org/code-of-ethics https://www.first.org/global/sigs/ethics/ethics-first 4 of 107

# Collecting, processing and analysing content - web pages

- Building a search engine on the web is a challenging task because:
  - $\circ\;$  it has to crawl webpages,
  - it has to to make sense of unstructured data,
  - it has to index these data,
  - it has to provide a way to retrieve data and structure data (e.g. correlation).
- Doing so on Tor is even more challenging because:
  - $\circ\;$  services don't always want to be found,
  - $\circ\;$  parts of the dataset have to be discarded.
- in each case, it requires a lot of bandwidth, storage and computing power.

# Collecting, processing and analysing content - structured data

- Some data are structured and are easy to process:
  - metadata!
  - API responses.
- Some even provide cryptographic evidences:
  - $\circ~$  authentication mechanisms between peers,
  - OpenGPG can leak a lot of metadata
    - key ids,
    - subject of email in thunderbird,
  - Bitcoin's Blockchain is public,
  - $\circ\;$  pivoting on these data with external sources yields interesting results.

# AIL Design Objectives

#### Session Objectives

- Demonstrate the practical usage and extensibility of an open source tool for monitoring web pages, pastes, forums, and hidden services
- Discuss the challenges involved and delve into the design principles of the AIL open source framework
- Explore various collection mechanisms and sources utilized by the AIL framework
- Gain knowledge on creating new modules within the AIL framework
- Acquire (quickly) proficiency in using, installing, and initializing AIL
- Understand the significance of integrating the AIL framework into the cyber threat intelligence life cycle, with notable tools such as MISP

## AIL Framework

#### From a requirement to a solution: AIL Framework

History:

- AIL initially started as an **internship project** (2014) to evaluate the feasibility to automate the analysis of (un)structured information to find leaks.
- In 2019, AIL framework is an **open source software** in Python. The software is actively used (and maintained) by CIRCL and many organisations.
- In 2020, AIL framework became a complete project called ail project<sup>2</sup>.
- In 2023, AIL framework version 5.0 released with a new datastorage back-end.

<sup>&</sup>lt;sup>2</sup>https://github.com/ail-project/

### Capabilities Overview

#### Common usage

- **Check** if mail/password/other sensitive information (terms tracked) leaked
- Detect reconnaissance of your infrastructure
- Search for leaks inside large leak archive
- Monitor and crawl websites

#### Supporting CERT and Law Enforcement Activities

- Proactive Investigation: Detection of Leaks
  - $\circ~$  Compilation of leaked emails and passwords
  - Analysis of leaked databases
  - Identification of exposed SaaS keys (AWS, Google,...)
  - $\circ~$  Detection of compromised credit card information
  - Identification and analysis of compromised PGP private keys and certificate keys
- Contributing to Passive DNS and Metadata Collection Systems
- Sharing CVEs and Proof-of-Concepts (PoCs) for commonly exploited vulnerabilities
- Deanonymization of Hidden Services

#### Support CERT and Law Enforcement activities

- Website monitoring
  - Monitor booters, marketplaces, forums
  - Detect encoded exploits (WebShell, malware encoded in Base64,...)
  - SQL injections
- Automatic and manual submission to threat intelligence sharing and incident response platforms
  - MISP
  - $\circ$  TheHive
- Term/Regex/YARA monitoring for local companies/government keywords

#### Sources of leaks

#### Catching mistakes from users

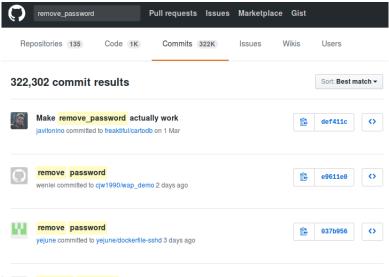

16 of 107 Removed Passwords

#### Example - Sources of leaks - paste monitoring

- Example: https://gist.github.com/
  - $\circ~$  Easily storing and sharing text online
  - $\circ~$  Used by programmers and legitimate users
    - $\rightarrow$  Source code & information about configurations
- Abused by attackers to store:
  - List of vulnerable/compromised sites
  - Software vulnerabilities (e.g. exploits)
  - Database dumps
    - $\rightarrow \text{User data}$
    - $\rightarrow \text{Credentials}$
    - $\rightarrow$  Credit card details
  - $\circ~$  More and more  $\ldots$

# Examples of pastes (items)

| text 4. | .41 KB              |                               | text                                                     | 2.02 KB |                                                                                                    |  |  |
|---------|---------------------|-------------------------------|----------------------------------------------------------|---------|----------------------------------------------------------------------------------------------------|--|--|
| 1.      | Tool by Y3t1y3t ( u |                               | 1.                                                       | Kille   | rGram - Yuffie - Smoke The Big Dick [smkwhr] (Upload                                                    |  |  |
| 2.      |                     |                               | 2. Providence bakes (//standard million/without million) |         |                                                                                                    |  |  |
| з.      | text                | 4.57 KB                       | з.                                                       | text    | 2.66 KB                                                                                                 |  |  |
| 4.      | 1.                  | #include "wejwyj.h"           | 4.                                                       | 1.      | <item name="%the_component_to_be_disabled%" xsi:type="array"></item>                                    |  |  |
| 5.      | 2.                  |                               | 5.                                                       | 2.      |                                                                                                    |  |  |
| 6.      | з.                  | int zapisz (FILE *plik_       | 6.                                                       | з.      |                                                                                                    |  |  |
| 7.      | 4.                  | int i, j;                     | 7.                                                       | 4.      |                                                                                                    |  |  |
| 8.      | 5.                  | if (obr->KOLOR==0) {          | 8.                                                       | 5.      |                                                                                                    |  |  |
| 9.      | 6.                  |                               | 9.                                                       |         | xml version="1.0"?                                                                                      |  |  |
| 10.     | 7.                  | fprintf (plik_wy, "P2         | 10.                                                      | 8.      |                                                                                                    |  |  |
| 11.     | 8.                  | fprintf (plik_wy, "%d         | 11.                                                      | 9.      | <pre><page pre="" xmlns:xsi="http://www.w3.org/2001/XMLSchema-instance" xsi:nonamespa<=""></page></pre> |  |  |
| 12.     | 9.                  | fprintf (plik_wy, "%d         | 12.                                                      |         | <pre>/etc/page_configuration.xsd"&gt;</pre>                                                             |  |  |
| 13.     | 10.                 | for (i=0; i <obr->wymy</obr-> | 13.                                                      | 10.     | <body></body>                                                                                           |  |  |
|         | 11.                 | for (j=0; j <obr->wymx</obr-> | ; j++                                                    | 11.     | <referenceblock name="checkout.root"></referenceblock>                                                  |  |  |
|         | 12.                 | fprintf (plik_wy, "           | '%d ",                                                   | 12.     | <arguments></arguments>                                                                                 |  |  |
|         | 13.                 | }                             |                                                          | 13.     | <pre><argument name="jsLayout" xsi:type="array"></argument></pre>                                       |  |  |

#### Purposes of Leaks

- Economic Interests: Adversaries may promote services for their own financial gain.
- **Ransom Model**: Leaks can be used to publicly pressure victims into meeting certain demands.
- **Political Motives**: Adversaries may leak information to showcase their power or influence.
- **Collaboration**: Criminals may need to collaborate and share leaked information for their operations.
- **Operational Infrastructure**: Examples include malware that exfiltrates information to pastie websites.
- Mistakes and Errors: Leaks can also occur due to unintentional mistakes or errors.

## Objectives for SOC/CSIRT Teams

- **Contacting Companies or Organizations**: Reach out to companies or organizations responsible for specific accidental leaks to address the issue
- **Engaging with Media**: Collaborate with the media to discuss specific leak cases and find practical ways to increase factual information available to the public
- Evaluate the Cybercriminal Economy: Analyze the cybercriminal market, including activities such as DDoS booters<sup>3</sup> and the reselling of personal information, in order to understand the disparity between reality and media coverage
- Analyze the Collateral Effects: Investigate the broader impact of malware, software vulnerabilities, or data exfiltration incidents

<sup>&</sup>lt;sup>3</sup>https://github.com/D4-project/

### Current capabilities

- Extending AIL to add a new **analysis module** can be done in 50 lines of Python
- The framework **supports multi-processors/cores by default**. Any analysis module can be started multiple times to support faster processing during peak times or bulk import
- Multiple concurrent data input
- Automatic Tor Crawler and website crawling (handle cookies authentication) via Lacus<sup>4</sup>

<sup>&</sup>lt;sup>4</sup>https://github.com/ail-project/lacus

#### AIL Framework - features

- Extracting credit cards numbers, credentials, phone numbers, ...
- Extracting and validating potential hostnames
- Keeps track of **duplicates**
- Submission to threat sharing and incident response platform (MISP and TheHive)
- Full-text indexer to index unstructured information
- **Tagging** for classification and searches
- Terms, sets, regex and YARA tracking and occurrences
- Archives, files and raw submission from the UI
- PGP, Cryptocurrencies, Decoded (Base64, ...) and username Correlation
- And many more

#### Trackers - Retro Hunt

- Search and monitor specific keywords/patterns
  - Automatic Tagging
  - Email Notifications
- Track Word
  - $\circ \ \mathsf{ddos}$
- Track Set
  - $\circ$  booter,ddos,stresser;2
- Track Regex
  - $\circ$  circl\.lu
- Track Typo-squatting
- YARA rules
  - https://github.com/ail-project/ail-yara-rules

#### YARA Tracker

| Certificate | $\sim$                                          | Yara Rule:<br>rule errificates<br>( ert:                                                                                             |  |  |  |  |  |  |
|-------------|-------------------------------------------------|----------------------------------------------------------------------------------------------------|--|--|--|--|--|--|
| т           | ype 【 yara                                      | author = "@kevTheHermit"<br>info = "Part of PasteHunter"<br>reference = "https://github.com/kevthehermit/PasteHunter"                |  |  |  |  |  |  |
| Trac        | ked ail-yara-rules/rules/crypto/certificate.yar | <pre>strings:<br/>ssh_priv = "BEGIN REA PRIVATE KEY" wide ascii nocase</pre>                                                         |  |  |  |  |  |  |
| 0           | late 2023/05/12                                 | <pre>\$openssh_priv = "BEGEN OPENSSH PRIVATE KEY" wide ascii nocase<br/>\$dsa_priv = "BEGEN DSA PRIVATE KEY" wide ascii nocase</pre> |  |  |  |  |  |  |
| Le          | evel Global                                     | <pre>\$c_priv = "BEGIN FOF PRIVATE KEV" wide ascil nocase<br/>\$pp_priv = "BEGIN FOF PRIVATE KEV" wide ascil nocase</pre>            |  |  |  |  |  |  |
| Crea        | ator admin@admin.test                           | Spem_cert = "BEGIN CERTIFICATE" wide ascii nocase<br>Spkcs7 = "BEGIN PKCS7"                                                          |  |  |  |  |  |  |
| First S     | een 2023 / 05 / 12                              | condition:<br>any of them                                                                                                    |  |  |  |  |  |  |
| Last S      | een 2023 / 05 / 31                              | any of them                                                                                                    |  |  |  |  |  |  |
| т           | ags                                             |                                                                                                    |  |  |  |  |  |  |
| м           | ails                                            | 2023-05-12                                                                                                    |  |  |  |  |  |  |
| Webh        | pok                                             | Q Tracked Objects                                                                                                    |  |  |  |  |  |  |
| Filt        | Iers No Filters                                 |                                                                                                    |  |  |  |  |  |  |
| Objects Ma  | tch decoded 6                                   |                                                                                                    |  |  |  |  |  |  |
|             | item 📾                                          |                                                                                                    |  |  |  |  |  |  |
|             | Edit Tracker 🖋 🧧                                |                                                                                                    |  |  |  |  |  |  |
|             | 9-<br>8-                                        | $\land$                                                                                                    |  |  |  |  |  |  |
|             | 7-<br>6-<br>5-<br>4-                            | aliyara-rutesindersi'a                                                                                                    |  |  |  |  |  |  |
| 5 of 107    | 1-<br>1-<br>1-                                  |                                                                                                    |  |  |  |  |  |  |

#### Trackers - Practical part

#### • Create and test your own tracker

| Create a new Tracker                             |                           |
|--------------------------------------------------|---------------------------|
| E-Mails Notification (optional, space separated) | Show tracker to all Users |
| Vebbook URL                                      |                           |
| Tracker Description (optional)                   |                           |
| Objects to Track:                                |                           |
| vojecis w navk.                                  |                           |
| C P Decoded                                      |                           |
| Filter Item by sources                           |                           |
| Imm Sources to track (ALL IF EMPTY)              |                           |
|                                                  |                           |
| ♥ PGP                                            |                           |
| Filter PGP by subtype:                           |                           |
| C 🔘 mai                                          |                           |
|                                                  |                           |
|                                                  |                           |
| Tags                                             |                           |
| Custom Tags (optional, space separated)          |                           |
| Select Tapi                                      |                           |
| Taxonomie Selected +                             |                           |
| Select Taps                                      |                           |
| Galaxy Selected *                                |                           |
|                                                  |                           |
| Tracker Type:                                    |                           |

#### Retro Hunt

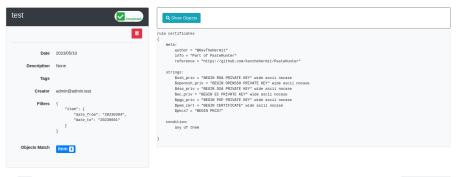

Show 10 . entries

Search:

| Туре 💷 | 11 | id 14                                                                                   | Tags 11 11                                                                                                    |
|--------|----|-----------------------------------------------------------------------------------------|----------------------------------------------------------------------------------------------------|
| •      |    | archive/gist.github.com/2023/04<br>/14/luizmiranda7_3b3d1133a3d3842092c5fc5fb39e84f2.gz | entonial-successing detections"private key" [15123] [161024]. successing detections" certificate"                                                                                                    |
| •      |    | submitted/2023/04/20/submitted_cc9190ab-80d2-4d2b-9c9e-97c51e69a855.gz                  | inforduktiodimisioni "manuf" (1912) inforduktionalis-detectioni "sus-private-key" (inforduktionalis-detectioni "gasprida-key" (1922)<br>Inforduktionalis-detectioni "emfecta" (inforduktionalis-detectioni "sus-private-key" (1922) |
| •      |    | archive/gist.github.com/2023/04<br>/13/chipzoller_d8d6d2d737d02ad4fe9d30a897170761.gz   | Insti2 [rest23 [refoleak.automatic-detections*certificate*                                                                                                    |

#### Crawler

- Crawlers are used to navigate on regular website as well as .onion addresses (via automatic extraction of urls or manual submission)
- Lacus<sup>5</sup> ("scriptable" browser) is rending the pages (including javascript) and produce screenshots (HAR archive too)

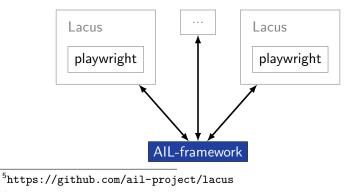

How a domain is crawled by default

- 1. Fetch the first url
- 2. Render the **web page including javascript** (done by playwright via Lacus)
- 3. Extract all urls
- 4. Filter url: keep all url of this domain
- 5. crawl next url (max depth = 1)

#### Crawler: Cookiejar

#### Use your cookies to login and bypass captcha

| ♦ Edit Cookiejar                                                                                                    |                                                                                                    |            |                                                                                                    |                                                                                     |  |  |  |
|----------------------------------------------------------------------------------------------------|----------------------------------------------------------------------------------------------------|------------|----------------------------------------------------------------------------------------------------|-------------------------------------------------------------------------------------|--|--|--|
| Description                                                                                                    | Date UUID                                                                                          |            |                                                                                                    | User                                                                                |  |  |  |
| 3thxemke2x7hcibu.onion                                                                                                    | 2020/03/31 90674deb-38fb-4eba-a661-18899ccb3841                                                    |            |                                                                                                    | admin@admin.test                                                                    |  |  |  |
| Edit Description 🖋 🛛 Add Cookles 📀                                                                                                |                                                                                                    |            |                                                                                                    |                                                                                     |  |  |  |
| i /                                                                                                    |                                                                                                    | <b>i</b> / | <b>i</b> /                                                                                                    | <b>i</b> /                                                                          |  |  |  |
| <pre>{   "domain": ".3thxemke2x7hclbu.onior   "name": "mybb[Lastactive]",   "path": "/forum/",   "value": "1583829465" }</pre>    | <pre>{    "domain": ".3thxemk    "name": "loginattem    "path": "/forum/",    "value": "1" }</pre> |            | {<br>"domain": ".3thxemke2x7hcibu.onior<br>"name": "sid",<br>"path": "/forum/",<br>"value": "047abbcd97ff5bcc77edb6a<br>} | <pre>{     "name": "remember_token",     "value": "12 58cddd1511d74d341f23, }</pre> |  |  |  |
|                                                                                                    |                                                                                                    |            |                                                                                                    | <b>i</b> /                                                                          |  |  |  |
| <pre>{     "domain": ".3thvesk2x7hclbu.onion",     "name": "mybbjanoouncements]",     "path": "/forum/",     "value": "0" }</pre> |                                                                                                    |            |                                                                                                    |                                                                                     |  |  |  |

#### Crawler: Cookiejar

| 3thxemke2x7hcibu.onion :                                                   | 💸 Hide                                                                         | Full resolution                                                        |
|----------------------------------------------------------------------------|--------------------------------------------------------------------------------|------------------------------------------------------------------------|
| First Seen Last Check Ports                                                | Shere Khan<br>Watcome Back, zuitoport. You lest visited: 03-20-2020, 01: 39 PF | ▲ Portal & Search & Member List E Help                                 |
| 2020/03/09 2020/03/30 ['80']                                               |                                                                                | View New Posts View Today's Posts Private Nessages (Unread 2, Total 2) |
| 2020/00/03 2020/00/00 [00]                                                 | You have 2 unread private messages. The most                                   | recent is from Jok3 tibed KEY FOR PRIVATE SECTIONS                     |
| infoleak:automatic-detection="onion" infoleak:automatic-detection="base64" | Shere Khan - Official Forum                                                    |                                                                        |
| E                                                                          | Henu Inbox   Compose Message   Manage Folders                                  | Empty Folders   Download Hessages 1% of PN space used.                 |
|                                                                            | Citer CP Home Messenger  Tinbox                                                | Enter Keywords Search PHs (Advanced Search)                            |
| manual                                                                     | Compose                                                                        |                                                                        |
|                                                                            | Key For Private Sections                                                       | Sender Date/Time Sent (asc)                                            |
| Q Show Domain Correlations 139                                             | L Sections                                                                     | 30k3 03-09-2020, 11:55 AM                                              |
|                                                                            | L- 🏦 Trash Can                                                                 | Nove To Inbox • or Delete the selected messages                        |
| Add to HEP Export                                                          | Tracking                                                                       | Here to max 1 o been on service messages                               |
| Add to MISP EXPORT                                                         | Your Profile                                                                   | Jamp te Felderi Inbox 💆 Gol                                            |
|                                                                            | Itui Edit Profile                                                              |                                                                        |
|                                                                            | L 9 Change Fassword<br>L Course Email<br>L Course Anvelor                      |                                                                        |
| Pecoded 1                                                                  | L BLI Osnys Avetar                                                             |                                                                        |
|                                                                            | G Edit Options                                                                 |                                                                        |
|                                                                            | Miscellaneous 🚥                                                                |                                                                        |
| Screenshot 138                                                             | Buddy/Ignore List                                                              |                                                                        |
|                                                                            | @ Harage Attachments                                                           |                                                                        |
|                                                                            | E Saved Drafts                                                                 |                                                                        |
|                                                                            | Subscribed Threads                                                             |                                                                        |
|                                                                            | Perum Subscriptions     View Profile                                           |                                                                        |
| Crawled Items Date: (2020/03/23 - 13:10.40) PORT: (80)                     |                                                                                |                                                                        |
|                                                                            | Forum Team Centect Us Shere Khan - Hecking group Return to Top                 | Lite (Archive) Mode Mark all forums read RSS Syndication               |
| Show 10 ¢ entries Search:                                                  | Powered By NyBB, © 2002-2020 NyBB Group.                                       | Current time: 03-23-2020, 01:11 PH                                     |
| Crawled Destee                                                             | http://3thxemke2x7ht                                                           | ibu.onion/forum/private.php                                            |

- Lacus<sup>6</sup> is a web capturing system built on playwright.
- AIL utilizes Lacus for fetching and rendering domains.
  - $\circ~$  Lacus can be installed and used independently from AIL.
  - $\circ~$  Capture what you need by enqueuing requests.
  - Initiate the capture process.
  - Retrieve the capture results.

<sup>&</sup>lt;sup>6</sup>https://github.com/ail-project/lacus

### Crawler Settings - Lacus

| AIL Lacus Crawler                         |                   |                            |           |
|-------------------------------------------|-------------------|----------------------------|-----------|
|                                           | Lacus URL         | http://lacus.circl.lu:7100 |           |
| Crawlers                                  |                   |                            | It works! |
| - TOR CRAMLER TEST OUTPUT: -<br>It works! |                   |                            |           |
| ReRun Test 🗳                              |                   |                            | ]         |
| Number of Concurrent Craw                 | ers to Launch: 15 |                            |           |

#### Crawler: DDoS Booter

qy4n6ptiraa7mtfy73wcp6da2xrapmbanwfr5kei4zrq2va 4uscvogid.onion :

| First Seen     | Last Check        | Ports            |                                                                                         |
|----------------|-------------------|------------------|-----------------------------------------------------------------------------------------|
| 2019/08/15     | 2019/10/06        | ['80']           |                                                                                         |
|                |                   |                  | leak automatic-detection = "ethereum-address"<br>matic-detection = "credit-card"   ddos |
| Last Origin: 😋 | wled/2019/10/05/m | ıbyxjl4ladg:     | cd.onion0aa31681-fa45-4fc3-8151-7a7c5ac7e906                                            |
| Q Show Don     | nain Correlation: | s <mark>2</mark> |                                                                                         |
|                |                   |                  |                                                                                         |
| Cryptocurrer   | icles 2           |                  |                                                                                         |

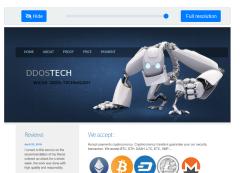

#### leptember 21, 2018

I found this site through YAHOO, immediately contacted this service, and I had a free attack for almost ten minutes.

Wallets Addresses

#### Recon and intelligence gathering tools

#### • Attacker also share informations

- Recon tools detected: 94
  - sqlmap
  - $\circ$  dnscan
  - $\circ$  whois
  - msfconsole (metasploit)
  - dnmap
  - nmap
  - ° ...

#### Recon and intelligence gathering tools

| Hostname                          |                 | nilla.cl               | ISP                                     |           |                                         |  |  |
|-----------------------------------|-----------------|------------------------|-----------------------------------------|-----------|-----------------------------------------|--|--|
| Continent                         | North America   | Flag                   |                                         |           |                                         |  |  |
| US                                |                 |                        |                                         |           |                                         |  |  |
| Country                           |                 |                        | Code US                                 |           |                                         |  |  |
| Region Unknown                    |                 | Local time             |                                         | 97:59 CST |                                         |  |  |
| City Unknown<br>TP Address        |                 | Postal Code<br>Latitud |                                         | 54        |                                         |  |  |
| IP Address                        |                 | ide -97.822            |                                         | 51        |                                         |  |  |
|                                   | Eongite         |                        |                                         |           |                                         |  |  |
| *****                             |                 |                        | ,,,,,,,,,,,,,,,,,,,,,,,,,,,,,,,,,,,,,,, |           | ,,,,,,,,,,,,,,,,,,,,,,,,,,,,,,,,,,,,,,, |  |  |
| > www.pabloquint                  | anilla.cl       |                        |                                         |           |                                         |  |  |
| Server:                           | 38.132.106.139  |                        |                                         |           |                                         |  |  |
| Address:                          | 38.132.106.139# | 53                     |                                         |           |                                         |  |  |
|                                   |                 |                        |                                         |           |                                         |  |  |
| Non-authoritativ                  |                 |                        |                                         |           |                                         |  |  |
|                                   |                 | al name = www192       |                                         |           |                                         |  |  |
| Name: balancer                    |                 | al name = balanc       | er.wixdns.net                           |           |                                         |  |  |
|                                   |                 |                        |                                         |           |                                         |  |  |
| Address: 185.230.60.211           |                 |                        |                                         |           |                                         |  |  |
|                                   |                 |                        |                                         |           |                                         |  |  |
| Domain name: pabloquintanilla.cl  |                 |                        |                                         |           |                                         |  |  |
| Registrant name: SERGIO TORO      |                 |                        |                                         |           |                                         |  |  |
| Registrant organisation:          |                 |                        |                                         |           |                                         |  |  |
| Registrar name: NIC Chile         |                 |                        |                                         |           |                                         |  |  |
| Quaistrar UPL: https://www.pic.cl |                 |                        |                                         |           |                                         |  |  |

#### Decoder

- Search for encoded strings
  - Base64
  - Hexadecimal
  - $\circ$  Binary
- Guess Mime-type
- Items/Domains Correlation

#### Decoder:

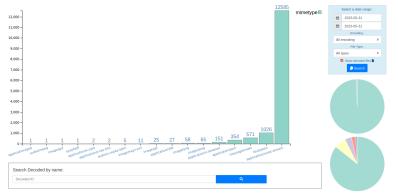

#### 20230531 Decoded files:

| Show 10 0 entries Search: |                                          |            |             |           |        |                                    |              |
|---------------------------|------------------------------------------|------------|-------------|-----------|--------|------------------------------------|--------------|
| estimated type            | hash                                     | first seen | last seen 👘 | nb item 🖓 | size 👘 | Virus Total                        | Sparkline    |
| (B) image/gif             | ee(bc07fe(baeb22c8ec1364a4bef2d840dc3e06 | 20230404   | 20230531    | 214708    | 1108   | Virus Total submission is disabled | $\sim$       |
| imagelpng                 | b009399celaa0e82086453da04a887105ca276a4 | 20230404   | 20230531    | 8404      | 1054   | Virus Total submission is disabled | ~~~          |
| application/json          | 191918ba5b0a35/5e2523bdb4ece68d2cda1119  | 20230410   | 20230531    | 3947      | 44     | Virus Total submission is disabled | $\_$ $\land$ |

#### Decoder:

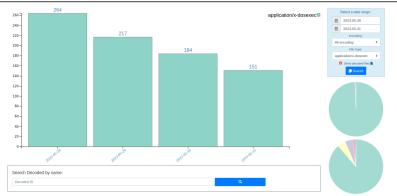

#### 20230528 to 20230531 Decoded files:

| Show to a entries Search: |                                          |              |             |           |        |                                    |                     |
|---------------------------|------------------------------------------|--------------|-------------|-----------|--------|------------------------------------|---------------------|
| estimated type            | hash                                     | first seen 💠 | last seen 💠 | nb item 💠 | size 💠 | Virus Total                        | Sparkline 💠         |
| application/x-dosexec     | c408501772bd8279704c380bd61d329c6119fc2  | 20230421     | 20230529    | 76        | 64     | Virus Total submission is disabled | $\mathcal{M}$       |
| application/x-dosexec     | a9ecbb74ce7d22b70f0dcf0f57299f31ce570161 | 20230405     | 20230530    | 56        | 55666  | Virus Total submission is disabled | $\Lambda_{\Lambda}$ |
| application/x-dosexec     | e5805aa6a66c6e013d5ebdsbab4/bc45b4c84127 | 20230529     | 20230531    | 4         | 32     | Virus Total submission is disabled | _~/                 |

## AIL Objects

| Cryptocurrency:                                                                              | Decoded:                                                                                  | Objects:                                                                        |
|----------------------------------------------------------------------------------------------|-------------------------------------------------------------------------------------------|---------------------------------------------------------------------------------|
| <ul> <li>bitcoin</li> <li>monero</li> <li>etherum</li> <li>other cryptocurrencies</li> </ul> | <ul> <li>application</li> <li>audio</li> <li>text</li> <li>other types of file</li> </ul> | <ul> <li>cookie-name</li> <li>cve</li> <li>screenshot</li> <li>title</li> </ul> |

| Pgp:                                            | Username:                                                     | Domain: | Item:   |
|-------------------------------------------------|---------------------------------------------------------------|---------|---------|
| <ul><li>key</li><li>name</li><li>mail</li></ul> | <ul> <li>telegram</li> <li>twitter</li> <li>jabber</li> </ul> | onion   | crawled |

#### Correlations and relationship

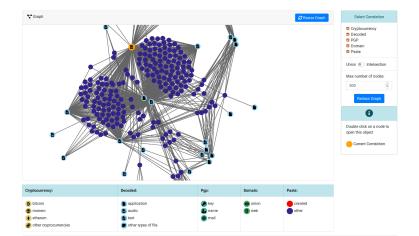

#### Investigations

| Tor Coin Mixer         |                                  |                                   |
|------------------------|----------------------------------|-----------------------------------|
| UUID                   | 9189d0e7c04c47a29f85666e9507e0a5 | 1 Detects Zedit 💭 Export as Event |
| Creator                | admin@admin.test                 |                                   |
| Tags                   | dark-web.topic="relear"          |                                   |
| Date                   | 2023-05-31                       |                                   |
| Threat Level           | medium                           |                                   |
| Analysis               | initial                          |                                   |
| Info                   | Tor Coin Mixer                   |                                   |
| # Objects              | 6                                |                                   |
| Timestamp              | 2023-05-31 12:50:45              |                                   |
| Last change            | 2023-05-31 12:54:20              |                                   |
| # Objects<br>Timestamp | 6<br>2023-05-31 12:50:45         |                                   |

#### Objects

Show 10 + entries Search: Tags jamblery7zgxknhjtmj3mhfdajmyddqxbufrf6voa32h5w4otux3crqd.onion 1 🙆 onion "onion" infoleak automatic-detection="pgp-public-kay-block" 1 a onion bitmixhft4concluhwffussk23ltvowswbe4tIrdree74oximz2vvaad.onion key . mail support@jambler.io 1 telegram iambler 1 ۲ name Jambler.io

42 of 1907 ng 1 to 6 of 6 entries

## Live demo!

#### Example: Dashboard

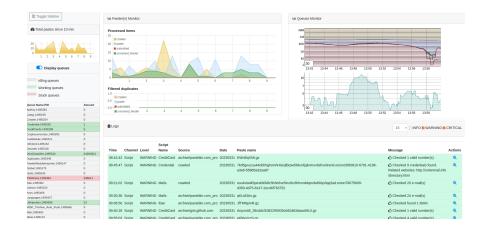

#### Example: Text search

| Q 1 Resu                                                                                               | Q 1 Results for "gandcrab"                                                    |            |          |      |            |  |  |  |
|----------------------------------------------------------------------------------------------------|-------------------------------------------------------------------------------|------------|----------|------|------------|--|--|--|
| Index:         2019-05-20 - 1365,328591 Mb           Show         10           entries         Search: |                                                                               |            |          |      |            |  |  |  |
| # 11                                                                                                   | Path J1                                                                       | Date 11    | Size (Kb | ) Jî | Action     |  |  |  |
| 0                                                                                                    | crawled/2019/05/17/vs5e7g245s3pxjoc.onion374a1a89-4b16-4c3f-a460-4be8898da140 | 2019/05/17 | 15.44    |      | <b>6</b> Q |  |  |  |
| Showing 1 to 1 of 1 entries Previous 1 Next                                                            |                                                                               |            |          |      |            |  |  |  |
| Totalling                                                                                              | Totalling 1 results related to paste content                                  |            |          |      |            |  |  |  |

### Example: Items Metadata (1)

| infoleak:automatic-detection="phone-number" |                  | infoleak:automatic-detection="mail" |          | infoleak:automatic-detection="base64" |            | +               |                 |
|---------------------------------------------|------------------|-------------------------------------|----------|---------------------------------------|------------|-----------------|-----------------|
| Date                                        | Source           | Encoding                            | Language | Size (Kb)                             | Mime       | Number of lines | Max line length |
| 04/05/2019                                  | pastebin.com_pro | text/plain                          | None     | 6.12                                  | text/plain | 1650            | 100             |
| Create RISP Ever                            | nt               |                                     |          |                                       |            |                 |                 |

#### Duplicate list:

Show antrian

| 10 genues Search.           |                   |            |                                                  |           |  |  |
|-----------------------------|-------------------|------------|--------------------------------------------------|-----------|--|--|
| Hash type 🛛 🕸               | Paste info        | Date 11    | Path                                             | Action 11 |  |  |
| ['tish']                    | Similarity: [19]% | 2019-04-13 | archive/pastebin.com_pro/2019/04/13/EbMVR87S.gz  |           |  |  |
| ['tish']                    | Similarity: [10]% | 2019-04-11 | archive/pastebin.com_pro/2019/04/11/2X5HFIVnX.gz |           |  |  |
| ['tish']                    | Similarity: [23]% | 2019-04-25 | archive/pastebin.com_pro/2019/04/25/TS2b6M4c.gz  |           |  |  |
| ['tish']                    | Similarity: [14]% | 2019-04-17 | archive/pastebin.com_pro/2019/04/17/CuS93H7K.gz  |           |  |  |
| ['tish']                    | Similarity: [23]% | 2019-04-20 | archive/pastebin.com_pro/2019/04/20/AQd0qGVQ.gz  |           |  |  |
| ['tish']                    | Similarity: [20]% | 2019-04-20 | archive/pastebin.com_pro/2019/04/20/6DDc13b8.gz  | •         |  |  |
| ['tish']                    | Similarity: [21]% | 2019-05-05 | alerts/pastebin.com_pro/2019/05/05/X8nJLzda.gz   |           |  |  |
| ['tlsh']                    | Similarity: [7]%  | 2019-04-13 | archive/pastebin.com_pro/2019/04/13/Lyp4FVWW.gz  |           |  |  |
| Showing 1 to 8 of 8 entries |                   |            |                                                  |           |  |  |

Search:

### Example: Items Metadata (2)

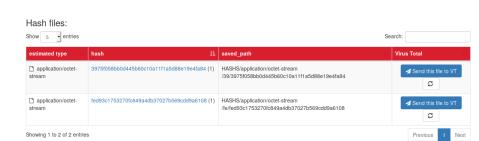

#### Example: Items Metadata (3)

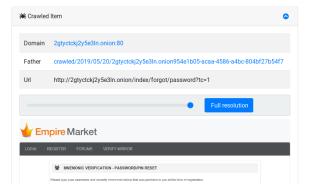

#### Example: Browsing content

#### Content:

http://members2.mofosnetwork.com/access/login/ somosextremos:buddy1990 brazzers\_glenn:cocklick brazzers61:braves01 http://members.naughtvamerica.com/index.php?m=login gernblanston: 3unc2352 Janhuss141200:310575 igetalliwant:1377zeph pwilks89:mon22key Bman1551:hockey MoFos IKnowThatGirl PublicPickUps http://members2.mofos.com Chrismagg40884:loganm40 brando1:zzbrando1 aacoen:1q2w3e4r 1rstunkle23:my8self BraZZers http://ma.brazzers.com aciensen:aci21pva skycsc17:rbcdnd \*\*\*\* >| Get Daily Update Fresh Porn Password Here |< => http://www.erq.io/4mF1

#### Example: Browsing content

#### Content:

| Over 50000+ custom hacked xxx passwords by us! Thousands of free xxx passwords to the hottest paysites! |
|----------------------------------------------------------------------------------------------------|
| >  Get Fresh New Premium XXX Site Password Here  <                                                      |
| => http://www.erq.io/4mF1                                                                               |
| ******                                                                                                  |
| http://ddfnetwork.com/home.html                                                                         |
| eu172936:hCSBgKh                                                                                        |
| UecwB6zs:159X0\$!r#6K78FuU                                                                              |
| http://pornxn.stiffia.com/user/login                                                                    |
| feldwWek8939:RObluJ8XtB<br>dabudka:17891789                                                             |
| dabudka:1/891/89<br>brajits:brajits1                                                                    |
|                                                                                                    |
| http://members.pornstarplatinum.com/sblogin/login.php/<br>qiqiriveracom:xxxjay                          |
| jayx123:xxxjay69                                                                                        |
| http://members.vividceleb.com/                                                                          |
| Rufio99:fairhaven                                                                                       |
| ScHiFRvi:102091                                                                                         |
| Chaos84:HOLE5244<br>Riptor795:blade7                                                                    |
| Dom180:harkonnen                                                                                        |
| GaggedUK:alk0chan                                                                                       |
|                                                                                                    |

50 of 107

http://www.ariellaferrera.com

#### Example: Search by tags

| Search Items     | by Tags :                                                                                                    |          |
|------------------|----------------------------------------------------------------------------------------------------|----------|
| ₿ 2023-05-1      | 4 🗎 2023-05-27                                                                                                    |          |
| 1 infoleak:autor | náló-detection="cve" = { afloteak automatic-detection="bacon address" = }                                                                                 | Ψ.       |
| Q Search Items   | 1                                                                                                    |          |
| Show 10 ¢ entrie | is S                                                                                                    | earch:   |
| Date 1           | Item                                                                                                    | Action 1 |
| 2023/05/16       | archive/gist.gitub.com/2023/05/16/Vazgen7768_c036e/7aad316/9008/2a3968abbcc5d.gz<br>falaata.autuub.cdecamite.autuub.goot.gr.f                             | ଷ୍       |
| 2023/05/16       | archive/gist.github.com/2023/05/16/lijky/92_d55c/256-9abe682140379x35d5c0935.gz<br>fatala.autorust.gitecom/autorust.gots.gots.gots.gots.gots.gots.gots.go | ଷ୍       |
| 2022/05/16       | archive/nist nithub.com/2023/05/16/Dmitriv/ even_930515cde810283b780d950efafe3273.nz                                                                      |          |

| Showing 1 to 5 of 5 | entries                                                                                                    | Previous | 1        | Next |
|---------------------|----------------------------------------------------------------------------------------------------|----------|----------|------|
| 2023/05/26          | archive/pastebin.com_pro/2023/05/26/5ewhAH0.gz<br>m64eak.automatic-detections*fehreum-address* antereaktionatic-detections*feve* antereaktionatic-detections*faticon-address*                                               | (        | <b>a</b> |      |
| 2023/05/19          | archive/gist.github.com/2023/05/19/GrahamcO/Borg_46422a069e8b942352a65/3121a769c5.gz<br>mbleak automatic-detection**ex** [inbeak automatic-detection**Credentia*] mbleak automatic-detection***                             | (        | ગ        |      |
| 2023/05/16          | archive/gist.github.com/2023/05/16/DmitrlyLewen_930515cde810283b7804950efafe3273.gz<br>Infoleak.automatic-detection="searchsploit.com" (infoleak.automatic-detection="cedential" (infoleak.automatic-detection="cedential") | (        | ગ્       |      |

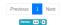

## MISP

- **Tagging** is a simple way to attach a classification to an event or attribute.
- Classification must be globally used to be efficient.
- Provide a set of already defined classifications modeling estimative language
- Taxonomies are implemented in a simple JSON format <sup>7</sup>.
- Can be easily cherry-picked or extended

<sup>7</sup>https://github.com/MISP/misp-taxonomies

- infoleak: Information classified as being potential leak.
- estimative-language: Describe quality and credibility of underlying sources, data, and methodologies.
- **admiralty-scale**: Rank the reliability of a source and the credibility of an information
- **fpf**<sup>8</sup>: Evaluate the degree of identifiability of personal data and the types of pseudonymous data, de-identified data and anonymous data.

- tor: Describe Tor network infrastructure.
- dark-web: Criminal motivation on the dark web.
- **copine-scale**<sup>9</sup>: Categorise the severity of images of child sex abuse.

<sup>9</sup>Combating Paedophile Information Networks in Europe 55 of 107

#### threat sharing and incident response platforms

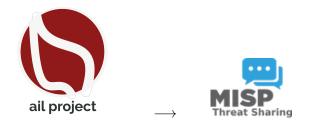

Goal: submission to threat sharing and incident response platforms.

#### threat sharing and incident response platforms

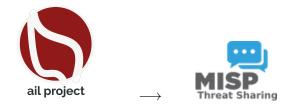

- 1. Use infoleak taxonomy<sup>10</sup>
- 2. Add your own tags
- 3. Export AIL objects to MISP core format
- 4. Download it or Create a MISP Event<sup>11</sup>

<sup>10</sup>https://www.misp-project.org/taxonomies.html

<sup>11</sup>https://www.misp-standard.org/rfc/misp-standard-core.txt

### MISP Export

#### 1Gt545E48EPsyTC8voKQDCFfpTkwiuXduw :

|                     | Object type          | type             | First seen | Last seen       | Nb seen       | /                      |  |
|---------------------|----------------------|------------------|------------|-----------------|---------------|------------------------|--|
|                     | cryptocurrency       | <b>B</b> bitcoin | 2020/01/17 | 2020/02/20      | 5             |                        |  |
| Ex                  | pand Bitcoin address |                  |            |                 |               |                        |  |
| <b>~</b> •(         | Graph                |                  |            | <b>S</b> Resize | e Graph Add t | to ISP<br>Terret Bases |  |
| Add to MISP. EXPORT |                      |                  |            |                 |               |                        |  |

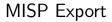

| nttfj36sp4<br>5h465yd.o          |                             | cop57              | 72zjvjeazgazieunllouudplzqt2m  | Hide                                                                                                    |
|----------------------------------|-----------------------------|--------------------|--------------------------------|----------------------------------------------------------------------------------------------------|
| First Seen L                     | ast Check                   | Ports              |                                | SISTER FORUMS VE                                                                                           |
| 2020/02/19 2<br>infoleak:automat | 020/02/19<br>tic-detection= | ['80']<br>="onion" |                                | LOGIN TO EMPIRE MARI  sloome to Empire Market! Please log guistratione are tree and open to every Usernamy |
| <b>Q</b> Show Domain             |                             |                    | 2a-3ed1-468f-ba24-f2e5956f4035 | Password<br>What's th                                                                                      |
| 50 050 of a 107 💋                |                             |                    | j Login                        | $\rangle$                                                                                                  |

## MISP Export

| acor a not of or               | oject | s to export                                                    |     |   |   |   |
|--------------------------------|-------|----------------------------------------------------------------|-----|---|---|---|
| ject Type Object ID            |       |                                                                | Lvl |   |   |   |
| Object type                    | ŧ     |                                                                |     | 0 | Ň | + |
| Object type                    | ¢     | 1Gt545E48EPsyTC8voKQDCFfpTkwiuXduw                             | ~   | 1 | * | Î |
| Domain                         | ¢     | nttfj36sp47cw2yecop572zjvjeazgazieunllouudplzqt2m5h465yd.onion | ~   | 0 |   | î |
|                                | ) Exp | bort to MISP Instance                                          |     |   |   |   |
| GON Export C                   | ) Exp | bort to MISP Instance<br>Your organisation only                |     |   |   |   |
|                                | ) Exp |                                                                |     |   |   |   |
| Distribution:                  | ) Exp | Your organisation only V                                       |     |   |   |   |
| Distribution:<br>Threat Level: | ) Exp | Your organisation only v                                       |     |   |   |   |

#### Automatic MISP Export on tags

| MISP Auto Event Creation      | Enabled |
|-------------------------------|---------|
| <b>MISP</b><br>Threat Sharing |         |

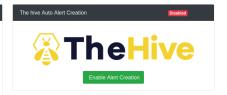

| MISP Tags To Push :<br>Show 10 ¢ ent |                                            |
|--------------------------------------|--------------------------------------------|
| Enabled 14                           | Tag                                        |
|                                      | infoleak:analyst-detection="aws-key"       |
|                                      | infoleak:automatic-detection="credit-card" |
|                                      | test_custom                                |
|                                      | infoleak:analyst-detection="api-key"       |
|                                      | infoleak:analyst-detection="base64"        |

| he Hive Tags To Pu | sh: [4/89]                                   |  |
|--------------------|----------------------------------------------|--|
| Show 10 ¢ entr     | ries Search:                                 |  |
| Enabled 11         | Tag                                          |  |
|                    | infoleak:analyst-detection="api-key"         |  |
|                    | infoleak:analyst-detection="aws-key"         |  |
|                    | infoleak:analyst-detection="base64"          |  |
|                    | infoleak:analyst-detection="binary"          |  |
|                    | infoleak:analyst-detection="bitcoin-address" |  |

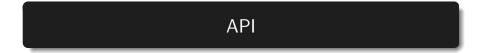

AIL exposes a ReST API which can be used to interact with the back-end<sup>12</sup>.

```
1 curl https://127.0.0.1:7000/api/v1/get/item/default
2 --header "Authorization:
    iHc1_ChZxj1aXmiFiF1mkxxQkzawwriEaZpPqyTQj "
3 -H "Content-Type: application/json"
4 --data @input.json -X POST
5
```

```
<sup>12</sup>https:
//github.com/ail-project/ail-framework/blob/master/doc/README.md
63 of 107
```

# Setting up the framework

#### Setting up AIL-Framework from source

#### Setting up AIL-Framework from source

1 git clone https://github.com/ail-project/ail-framework.git 2 cd AIL-framework 3 ./installing\_deps.sh

## Starting the framework

#### Running your own instance from source

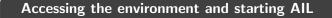

```
2 # Launch the system and the web interface
3 cd bin/
4 ./LAUNCH -1
```

#### Launch the updater:

```
1 cd bin/
2 # git pull and launch all updates:
3 ./LAUNCH -u
4
5
6 # PS:
7 # The Updater is launched by default each time
8 # you start the framework with
9 # ./LAUNCH -1
```

## Feeding the framework

#### Feeding Data to AIL

There are different ways to feed data into AIL:

- 1. AIL Importers:
  - $\circ$  Dir / Files
  - $\circ$  ZMQ
  - pystemon
- 2. AIL Feeders (discord, telegram, ActivityPub, ...)
- 3. Feed your own data using the API
- 4. Feed your own file/text using the UI (Submit section)

#### Feeding Data to AIL - Technical Considerations

- It is important to consider the size of each file being fed into AIL:
  - $\circ~$  For optimal processing and efficiency, it is recommended to keep each file around 3 MB in size
  - This balance between processing capabilities and file size is crucial, as certain modules perform various computations, such as regexp matching, which has a default timeout of 30 seconds
  - If you need to process a large file, it is advisable to split it into multiple smaller files. The AIL leak feeder tool<sup>13</sup> can assist you in this task.

<sup>&</sup>lt;sup>13</sup>https://github.com/ail-project/ail-feeder-leak

<sup>71</sup> of 107

# Via the UI (1)

| Home 🗗 Si       | ubmit 🗣 Tags 🔶 Leaks Hunter                                                                                                    |             |   | Search | ٩ |
|-----------------|----------------------------------------------------------------------------------------------------|-------------|---|--------|---|
| Eroggie Sidebar | Submit Item O Submit a file © Submit a text Optional Tags: Part Submits Tags Taxonome Selected • Part Contains Tags Gataxy Selected • |             | * |        |   |
|                 | Submit a text, max size 1.0 Mb<br>Source<br>test text to submit                                                                       | Submit Item |   |        |   |

## Via the UI (2)

| s Hunter                   | Submitting Items                                                                          |  |
|----------------------------|-------------------------------------------------------------------------------------------|--|
| O Submit a                 | 100 %<br>Files Submitted 111                                                              |  |
| :<br>Is Tags<br>Selected 👻 | Submitted Items<br>submitted/2023/05/30/submitted_04992a09-aa30-4f8a-a848-5c2945ace8ad.gz |  |
|                            | Submitted Items Success V                                                                 |  |
| format allow               | ed: , max size Gb                                                                         |  |
| o file selecte             | d.                                                                                        |  |

### API - Feeding AIL with your own data

```
api/v1/import/item

{
    type": "text",
    "tags": [
        "infoleak:analyst-detection=\"private-key\""
        ],
        "text": "text to import"
        ]
```

- Importers are located in the /bin/importer directory
- They are used to import different types of data into AIL
- Adding new Importers is straightforward.
- Available Importers:
  - $\circ~$  AIL Feeders
  - ZMQ
  - pystemon
  - $\circ$  Files

### File Importer

• importer/FileImporter.py

```
Import File
1 . ./AILENV/bin/activate
2 cd tools/
3 ./file_dir_importer.py -f MY_FILE_PATH
```

#### **Import Dir**

```
1 . ./AILENV/bin/activate
```

```
2 cd tools/
```

```
3 ./file_dir_importer.py -d MY_DIR_PATH
```

- 12+ feeders are available for all AIL users to feed from external sources
- External feeders can run anywhere and are completely separated from AIL framework
- The feeder can use their **own internal logic** and even push JSON metadata
- Feeder are then pushing the generated JSON to AIL API

- ail-feeder-cti<sup>14</sup> is a generic software to extract information from a certstream server (certificate transparency)
- · All metadata extracted will be processed by AIL
- Onion addresses crawled automatically by AIL if seen in a certificate

<sup>&</sup>lt;sup>14</sup>https://github.com/ail-project/ail-feeder-ct

<sup>78</sup> of 107

- ail-feeder-gharchive<sup>15</sup> is a generic software to extract informations from **GHArchive**, collect and feed AIL via AIL ReST API
- ail-feeder-github-repo<sup>16</sup> is collecting from a GitHub repository and push everything to AIL
- For monitoring a set of **suspicious git repositories** or finding leaks on existing or managed git repositories, it's a simple way to feed AIL with such source.

<sup>15</sup>https://github.com/ail-project/ail-feeder-gharchive
<sup>16</sup>https://github.com/ail-project/ail-feeder-github-repo

### AIL LeakFeeder

• ail-feeder-leak<sup>17</sup> automates the process to feed leaked large files automatically to AIL

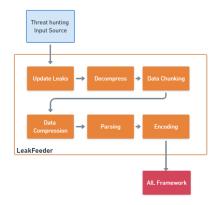

<sup>17</sup>https://github.com/ail-project/ail-feeder-leak

- ail-feeder-activity-pub<sup>18</sup> is feeder for the ActivityPub standard used in distributed social networks (e.g. Mastodon)
- Accounts are required on the ActivityPub instance to get the stream

<sup>18</sup>https://github.com/ail-project/ail-feeder-activity-pub 81 of 107

- ail-feeder-telegram<sup>19</sup> is a **Telegram feeder**
- An API ID/hash for Telegram is required and linked to your Telegram phone number

<sup>19</sup>https://github.com/ail-project/ail-feeder-telegram 82 of 107

- ail-feeder-discord<sup>20</sup> is a generic **Discord** feeder for AIL
- $\bullet\,$  ail-feeder-atom-rss^{21} is an Atom and RSS reader and feeder for AIL
- ail-feeder-jsonlogs<sup>22</sup> is a **JSON aggregator** to submit generic JSON input into AIL

<sup>20</sup>https://github.com/ail-project/ail-feeder-discord <sup>21</sup>https://github.com/ail-project/ail-feeder-atom-rss <sup>22</sup>https://github.com/ail-project/ail-feeder-jsonlogs <sup>83</sup> of 107

### Feeding AIL with custom JSON

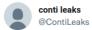

•••

#### conti jabber leaks anonfiles.com/VeP6K6K5xc/1\_t...

9:22 PM · 27 févr. 2022 · Twitter Web App

123 Retweets 23 Tweets cités 297 J'aime

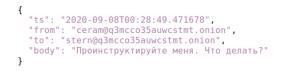

- Conti jabber leaks are a good candidate for AIL analysis:
  - PGP keys
  - Bitcoin addresses, maybe others,
  - $\circ~$  onion hidden services
- first we translated the files on english using deepl.com
- then we created a feeder to import json data in AIL
- Support added in AIL to correlate jabber usernames

### Feeding AIL with Conti leaks

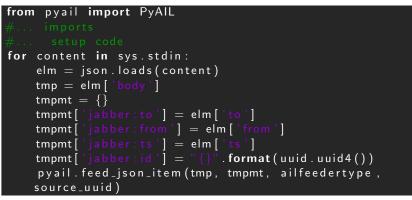

feeder.py

**\$ cat** ~/conti/\* | jq . -c | python ./feeder.py

- use grep to limit the noise on an instance by only sending interesting bits:
  - PGP keys

- $\circ$  onion hidden services | grep http:// |
- $\circ$  telegram addresses | grep tg:// |
- bitcoins addresses | egrep
   -regexp="[13] [a-km-zA-HJ-NP-Z1-9]25,34" |

### AIL ecosystem - Challenges and design

Programming language: Full python3Databases: Redis and KvrocksServer: FlaskData message passing: Redis Set

# AIL global architecture: Data streaming between module

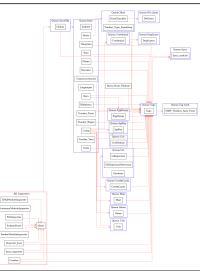

# AIL global architecture: Data streaming between module (Credential example)

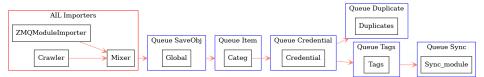

### Message consuming

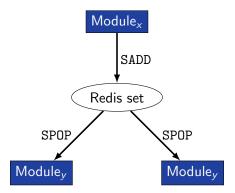

- $\rightarrow$  No message lost nor double processing
- $\rightarrow$  Multiprocessing!

### Creating new features

# Developing new features: Plug-in a module in the system

Choose where to put your module in the data flow:

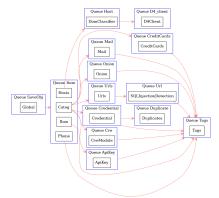

Then, modify configs/modules.cfg accordingly

## Writing your own modules /bin/modules/TemplateModule.py

```
from modules.abstract_module import AbstractModule
 1
 2
 3
   class NewModule(AbstractModule):
 4
 5
     def init (self):
6
           super(). init ()
 7
       self.logger.info(f'Module {self.module_name} initialized')
8
9
     # Do something with the message from the queue
10
     def compute(self, message):
       # Process Message
11
12
13 # LAUNCH MODULE
14 if name == ' main ':
15
       module = NewModule()
16
       module.run()
17
18
```

### Writing your own Importer - /bin/importer/

```
from importer.abstract_importer import AbstractImporter
 2
   from modules.abstract_module import AbstractModule
 3
   class MyNewImporter(AbstractImporter):
 4
5
6
       def __init__(self):
 7
           super(). init ()
8
           # super(). init (queue=True) # if it's an one-time run importer
9
           self.logger.info(f'Importer {self.name} initialized')
10
11
       def importer(self, my_var): # import function
12
           # Process my_var and get content to import
13
           content = GET_MY_CONTENT_TO_IMPORT
14
           # if content is not gzipped and/or not b64 encoded,
15
           # set gzipped and/or b64 to False
           message = self.create message(item id. content)
16
17
           return message
18
           # if it's an one-time run, otherwise create an AIL Module
19
           # self.add message to queue(message)
20
21
   class MyNewModuleImporter(AbstractModule):
22
       def __init__(self):
23
           super().__init__() # init module ...
24
           # init module
25
           self.importer = MyNewImporter()
26
   96 of 107
```

### Writing your own Importer - /bin/importer/

```
1
 2
       def get_message(self):
 3
           return self.importer.importer()
 4
5
6
7
       def compute(self, message):
            self.add_message_to_queue(message)
8
   if __name__ == '__main__':
9
       module = MyNewModuleImporter()
10
       module.run()
11
12
       # if it's an one-time run:
13
       # importer = MyImporter()
       # importer.importer(my_var)
14
15
16
```

### Contribution rules

### How to contribute

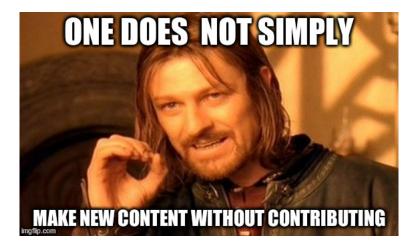

### Glimpse of contributed features

- Docker
- Ansible
- Email alerting
- SQL injection detection
- Phone number detection

- Feel free to fork the code, play with it, make some patches or add additional analysis modules.
- Feel free to make a pull request for your contribution
- That's it!

 $( ^. )$ 

 Building AIL helped us to find additional leaks which cannot be found using manual analysis and improve the time to detect duplicate/recycled leaks.

 $\rightarrow$  Therefore quicker response time to assist and/or inform proactively affected constituents.

### Implementation Steps in AIL project

- **Gradual changes** in AIL to add required functionalities to support the objectives.
- **Time-memory trade-off** can be challenging to ensure a functional framework.
- Evaluation and integration of new modules in AIL based on time-memory comparisons.
- Semantic aspects are challenging due to the diverse data sources, unstructured data and languages seen.

- MISP Importer
- Bloom filter filtering
- Data retention and lifetime management of objects
- MISP modules expansion
- Auto classification of content by set of terms (semantic analysis)
- Improved export stream to third parties software
- Improved indexing relying on Solr, Lucene or other components

- CIRCL has developed a range of open-source tools for intelligence analysts and incident responders.
- We welcome partnerships and collaboration discussions. Feel free to contact us<sup>23</sup>.

<sup>23</sup>mailto:info@circl.lu

### Annexes

### Managing AIL: Old fashion way

| Access the script screen |  |
|--------------------------|--|
| 1 screen -r Script       |  |

#### Table: GNU screen shortcuts

| Shortcut | Action                 |
|----------|------------------------|
| C-a d    | detach screen          |
| C-a c    | Create new window      |
| C-a n    | next window screen     |
| C-a p    | previous window screen |